## **How To Configure Web Access To Subversion Repositories Using Apache**

*By Edwin Cruz* Published: 2007-03-12 17:47

## **How To Configure Web Access To Subversion Repositories Using Apache**

This how to is going to describe the steps to get the mod day syn module to work on an Apache web server. First I'll assume that we don't have Apache and Subversion installed on our FreeBSD box, in a second part I'll explain how to add the module using our current installation.

First we have to install our Apache 2.0.x with Berkeley DB support (because Subversion will use Berkeley DB to save the repositories). To do this we have to go to the ports dir and do this:

box# cd /usr/ports/www/apache20/ box# make -DWITH\_BDB4 install clean some installation steps...

Add apache ability to start automatically at boot time:

box# echo 'apache2\_enable="YES"' >> /etc/rc.conf

After we have apache20 installed with bdb support, we'll have to install Subversion:

box# cd /usr/ports/devel/subversion box# make -DWITH\_MOD\_DAV\_SVN install clean some installation steps...

After installation we'll have to ensure that mod\_dav\_svn module was properly installed on apache.

box# cat /usr/local/etc/apache2/httpd.conf | grep svn

How To Configure Web Access To Subversion Repositories Using Apache *http://www.howtoforge.com/*

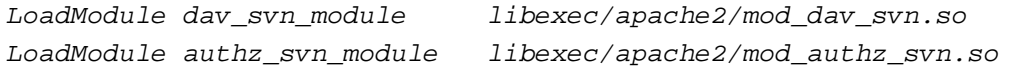

We have apache with mod\_dav\_svn module installed properly. At this point we can create a repository. This will help us to test our instalation:

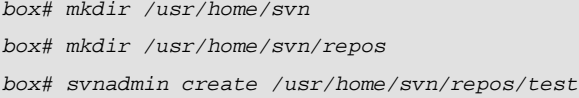

Then we have to create the files that are going to be used to authenticate the users.

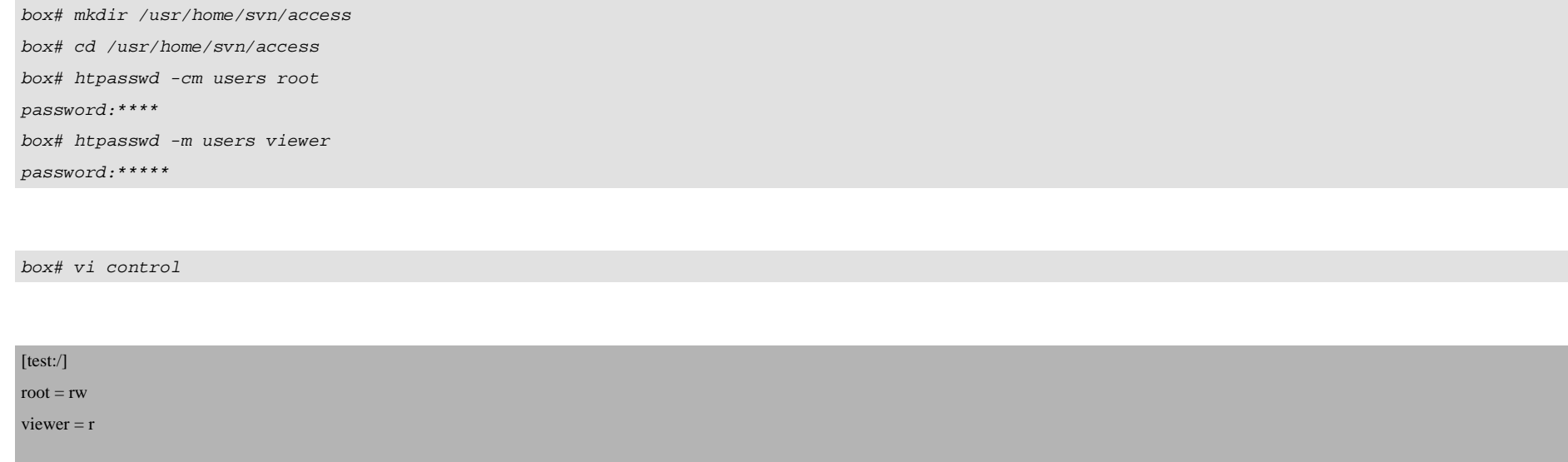

At this point we have apache with bdb support, subversion with mod\_dav\_svn module installed, our repository created, the users and the control to our repository. Now we will configure apache to read the repositories:

box# cd /usr/local/etc/apache2/Includes/

box# cat svn.conf

<Location /svn/repos> DAV svn SVNParentPath /usr/home/svn/repos SVNIndexXSLT "http://svn.example.com/svnindex.xsl" AuthzSVNAccessFile /usr/home/svn/access/control # anonymous first Satisfy Any Require valid-user # authenticating them valid ones AuthType Basic AuthName "Subversion Repositories at example.com" AuthUserFile /usr/home/svn/access/users </Location>

Apache will read all the files that are under the *Includes* directory, so our syn.conf will be loaded when apache starts, note that we are loading svnindex.xsl that is the file where the transformations are done, if you would like to give to your repository some look and feel work these file will be the appropiate. The file skeletons are under /usr/local/share/subversion/xslt/ directory, there are two files, one .xsl and another .css. Copy these files to your document root. I have a virtual server called syn.example.com in my machine. I have all my virtual servers under /usr/local/www/pages, so I have svn.example.com directory and I've configured that virtual server in /usr/local/etc/apache2/httpd.conf.

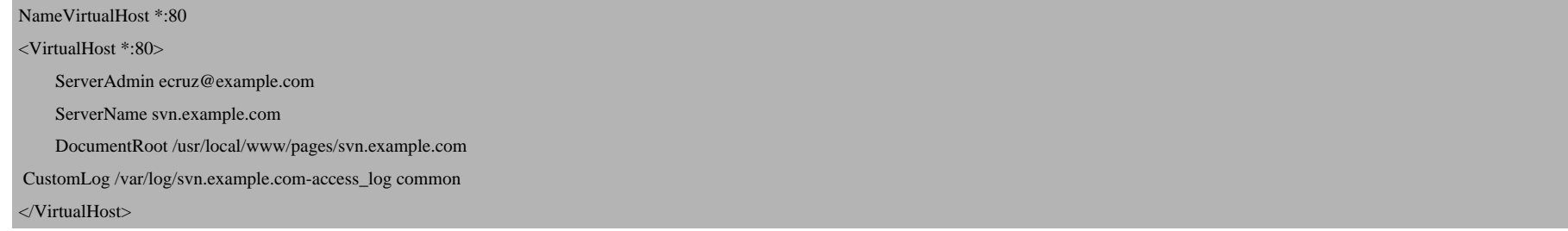

## Restart the web server:

/usr/local/etc/rc.d/apache2.sh restart

If all went ok, we have our web server working properly, to test it, open in your Firefox or whatever browser and go to http://svn.example.com/svn/repos/test. It will ask you for the credentials, so use root or viewer. It must display the test repository at revision 0. I'll suggest to install TortoiseSVN on Windows boxes to get access to the repositories.

Now, as a plus, we will configure an alert in our subversion test repository to send a notification when a commit was done. To do this we will have to create an executable file under the hooks directory:

```
box# cd /usr/home/svn/repos/test/hooks/
    box# cat post-commit
[code]
#!/usr/local/bin/php
\langle?
$message = "SubVersion Commit
Project: Test
http://svn.example.com/svn/repos/test full repository
==============Comments==============
";
$repos = $argv[1];$version = $argv[2];$message .= `svnlook log -r $version /usr/home/svn/repos/test`;
$message .= "
===========Lista de Cambios========
";
$message .= `svnlog diff -r $version /usr/home/svn/repos/test`;
mail("ecruz@example.com","SubVersion Commit $repos $version",$mensaje,"From: svn@example.com");
?>
[/code]
```
To get this to work with your current installation you have to change only the subversion installation step:

box# cd /usr/ports/devel/subversion box# make deinstall box# make -DWITH\_MOD\_DAV\_SVN -DWITHOUT\_BDB4 install clean

Ok, this is the end of this howto, any improvements are welcome. Regards!